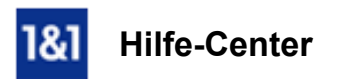

# E-Mail-Konto in Apple Mail einrichten

*Für Mac OS 10.7/10.8/10.9 (Lion/Mountain Lion/Mavericks)*

# So konfigurieren Sie das E-Mail-Programm Apple Mail auf Mac OS X.

Mit E-Mail-Programmen wie Apple Mail können Sie E-Mails empfangen und versenden, ohne auf den 1&1 Webmailer zuzugreifen.

#### Schritt 1

Starten Sie Apple Mail.

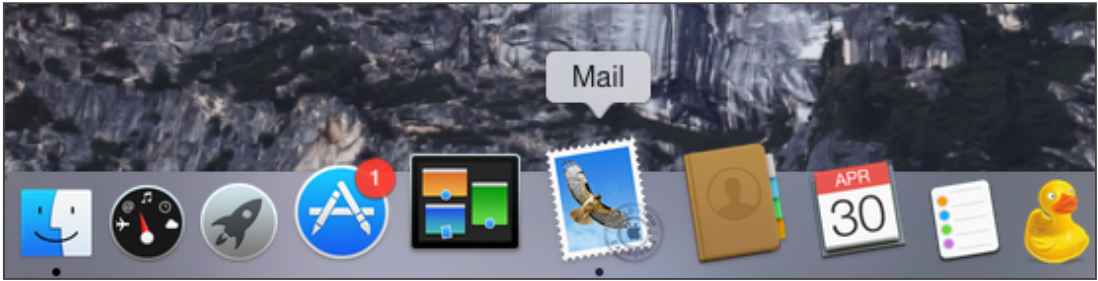

*Apple Mail Icon*

#### Schritt 2

Falls Sie Apple Mail zum ersten Mal verwenden, öffnet sich automatisch der Dialog zur Einrichtung eines neues E-Mail-Accounts (weiter geht es bei Schritt 3).

Im anderen Fall klicken Sie im Menü auf Mail > Account hinzufügen.

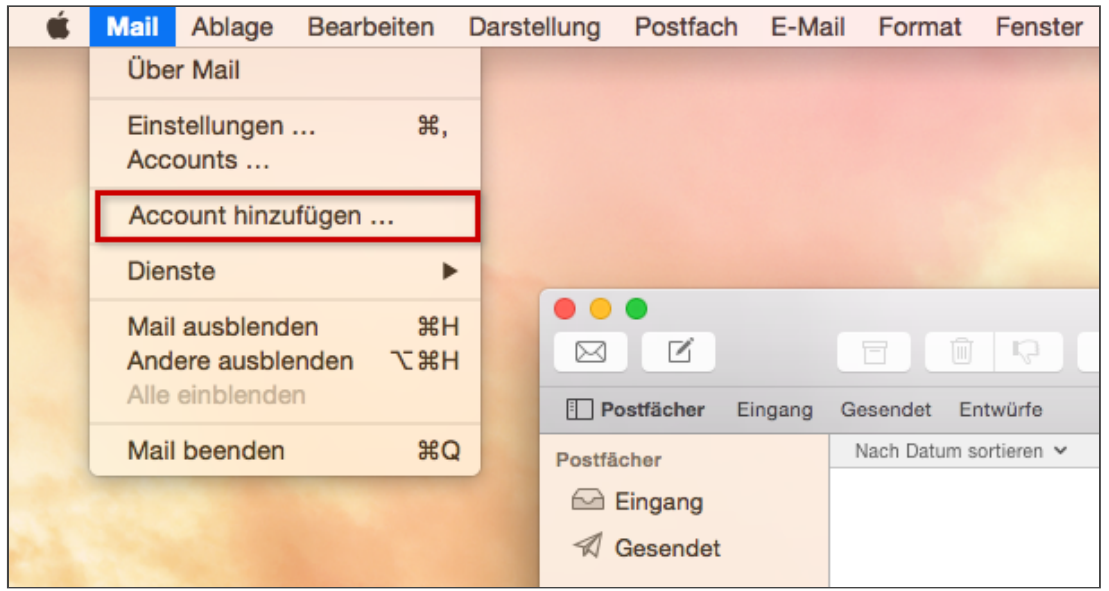

*Mail > Account hinzufügen*

Wählen Sie in der Anbieterwahl die Option Anderen Mail-Account hinzufügen und klicken Sie dann auf Fortfahren.

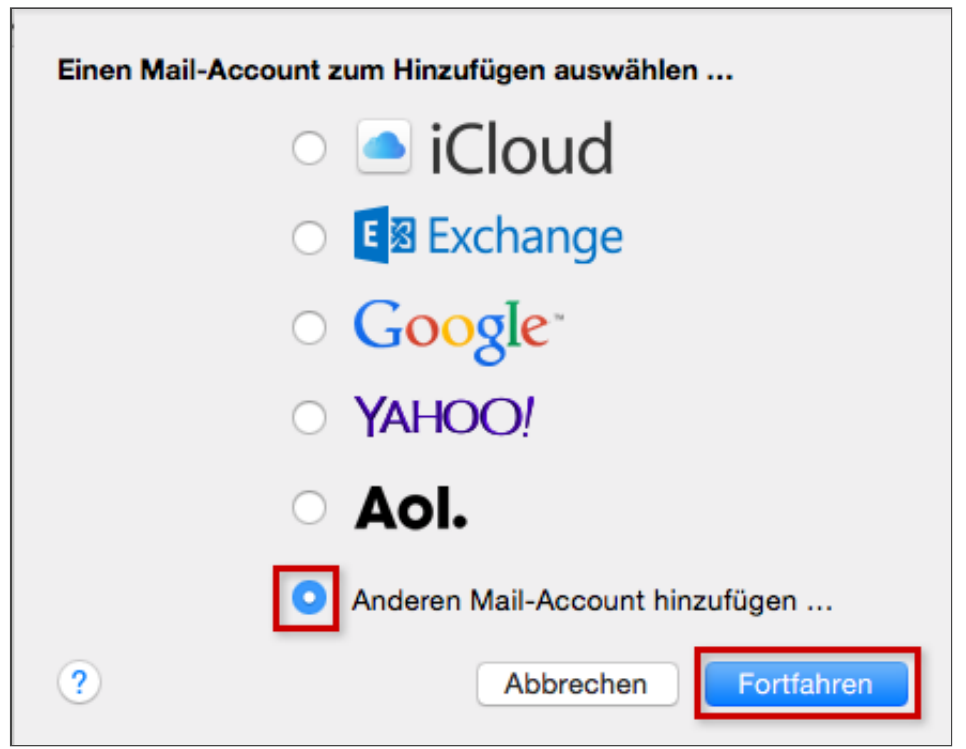

*Auswahl: Anderen MailAccount hinzufügen*

#### Schritt 4

Im nächsten Fenster tragen Sie Ihren Namen, Ihre E-Mail-Adresse und Ihr (E-Mail-)Passwort ein. Klicken Sie danach auf Erstellen.

(Klicken Sie hier, wenn Sie das Passwort zu Ihrem E-Mail-Postfach verlegt haben)

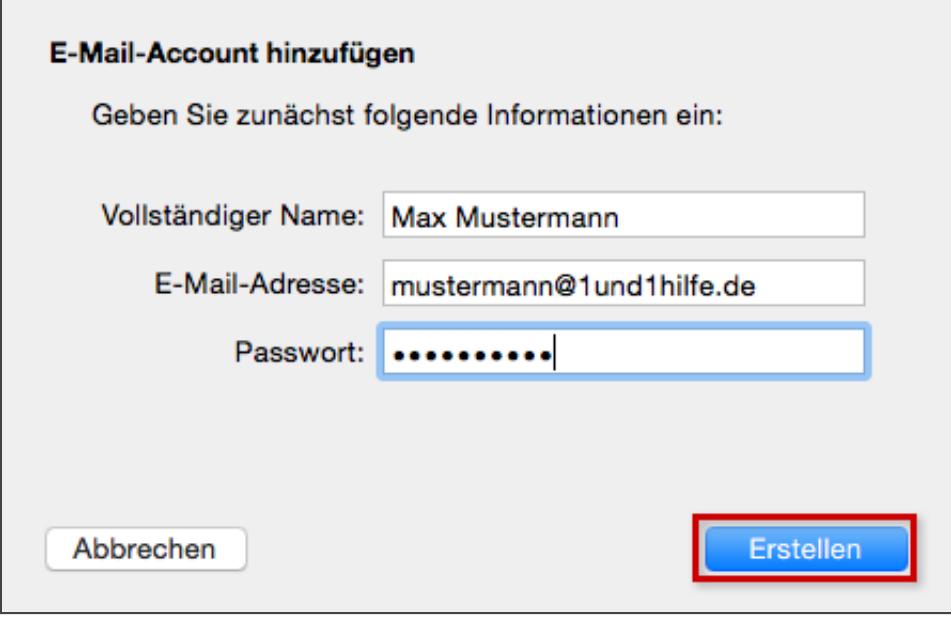

**Benutzerangaben zu E-Mail-Account** 

Sie gelangen nun zu den Einstellungen für eingehende E-Mails. Hier können Sie zwischen den Accounttypen **[IMAP](http://hilfe-center.1und1.de/hosting/e-mail-und-office-c10082645/microsoft-outlook-c10082708/einrichtung-c10082757/was-ist-imap-a10783812.html)** oder [POP](http://hilfe-center.1und1.de/hosting/e-mail-und-office-c10082645/microsoft-outlook-c10082708/einrichtung-c10082757/was-ist-pop3-a10783813.html) wählen (im Zweifelsfall empfehlen wir Ihnen die Standardeinstellung IMAP zu verwenden).

Tragen Sie als Mail-Server imap.1und1.de ein (oder pop.1und1.de, falls Sie auf POP umgestellt haben) und ändern Sie den Benutzernamen auf Ihre vollständige E-Mail-Adresse ab. Klicken Sie dann auf Weiter.

#### Bitte beachten Sie:

Falls Sie hier und in den folgenden Dialogen den Hinweis "Weitere Accountinformationen erforderlich" erhalten, prüfen Sie Ihre Eingaben bitte auf Vollständigkeit. Achten Sie insbesondere beim Benutzernamen darauf, dort Ihre vollständige E-Mail-Adresse anzugeben.

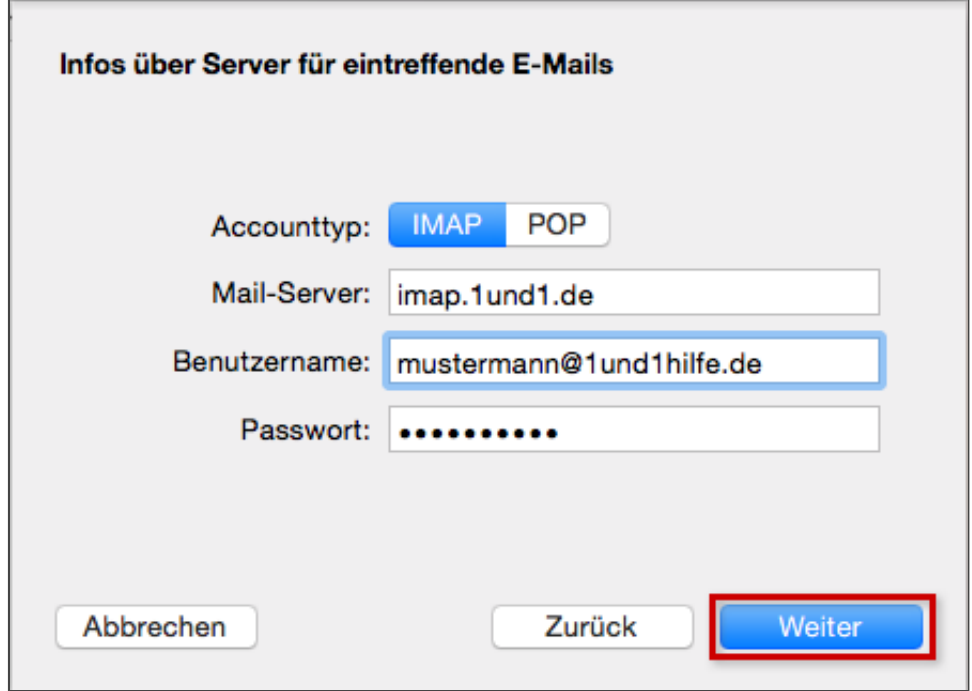

*Einstellungen für Posteingangsserver (IMAP)*

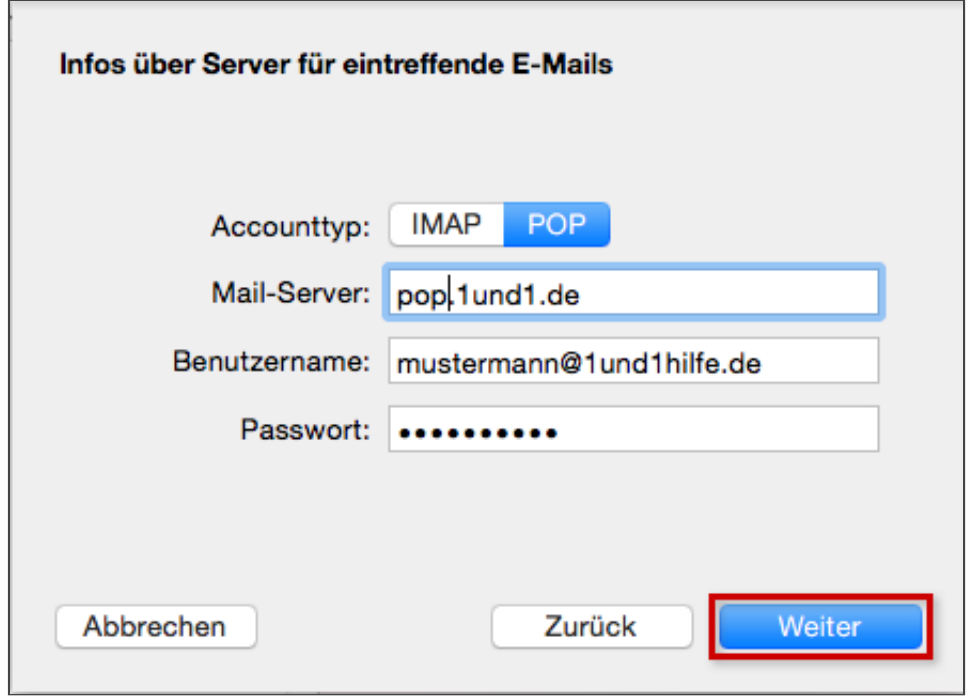

*Einstellungen für Posteingangsserver (POP)*

Aktivieren Sie die Einstellung SSL verwenden und tragen Sie als Port 143 ein (oder 110, falls Sie POP verwenden). Fahren Sie mit weiter fort.

Hinweis: Diese Einstellung "SSL" bewirkt, dass Ihre E-Mail verschlüsselt und damit sicher zu Ihnen übertragen werden. Den SSL-Typ erkennt Apple Mail später automatisch durch die Angabe der Portnummer. Gegebenenfalls hat Apple Mail die oben genannten Werte bereits voreingestellt.

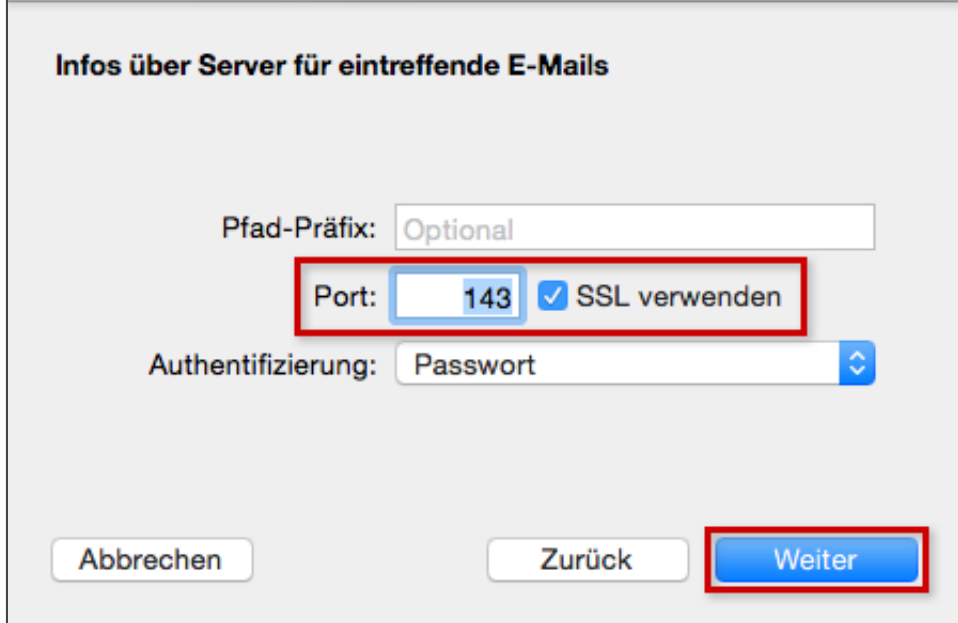

*Weitere IMAPEinstellungen*

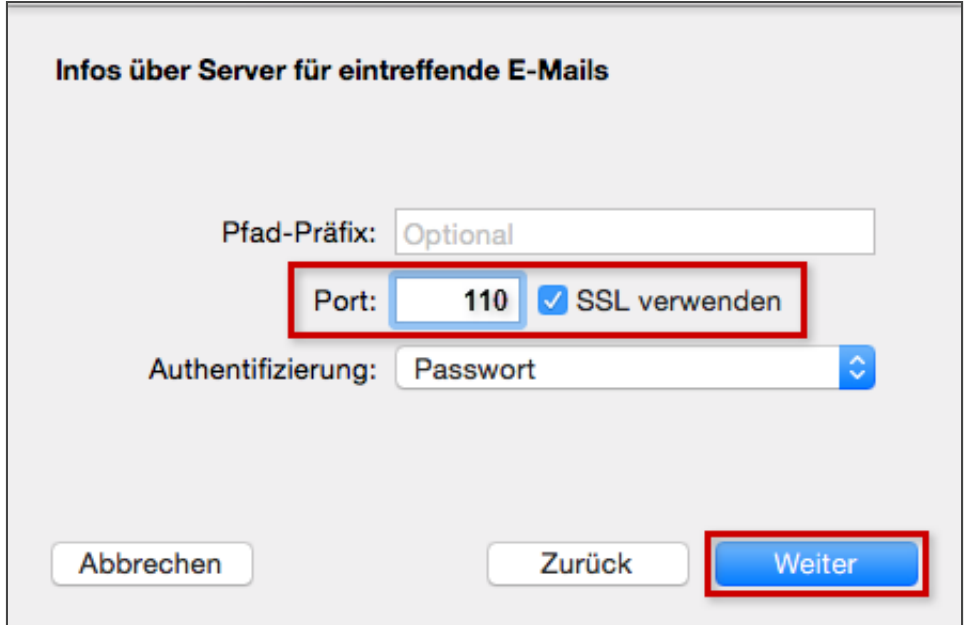

**Weitere POP-Einstellungen** 

Nun benötigt Apple Mail noch einige Angaben für das Versenden von E-Mails:

Geben Sie hier für den SMTP-Server smtp.1und1.de, sowie nochmals den Benutzernamen und das Passwort Ihres E-Mail-Postfaches ein.

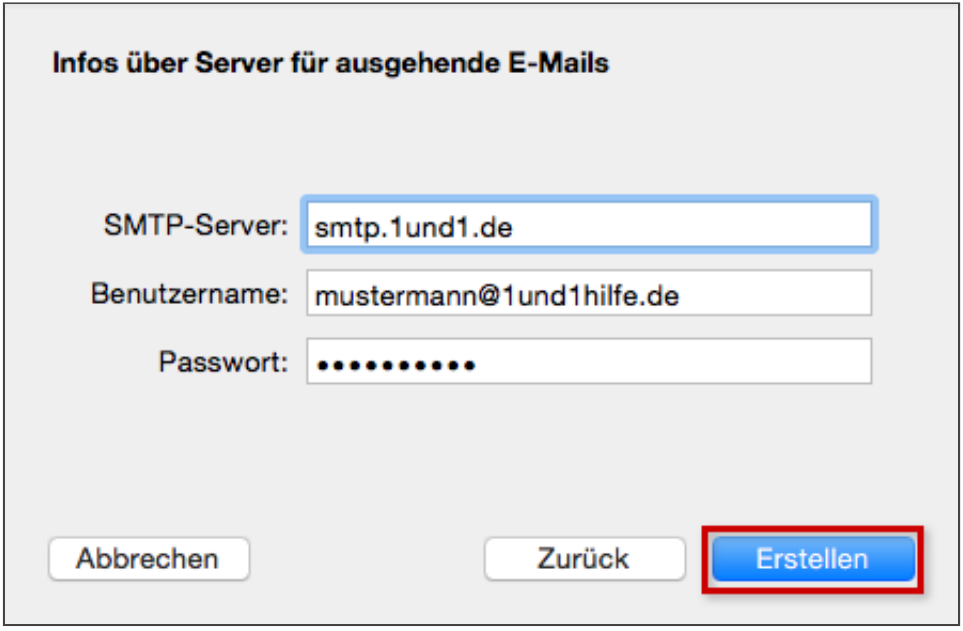

*Einstellungen für Postausgangsserver (SMTP)*

Aktivieren Sie die Einstellungen SSL verwenden, tragen Sie als Port 587 ein und schließen Sie die

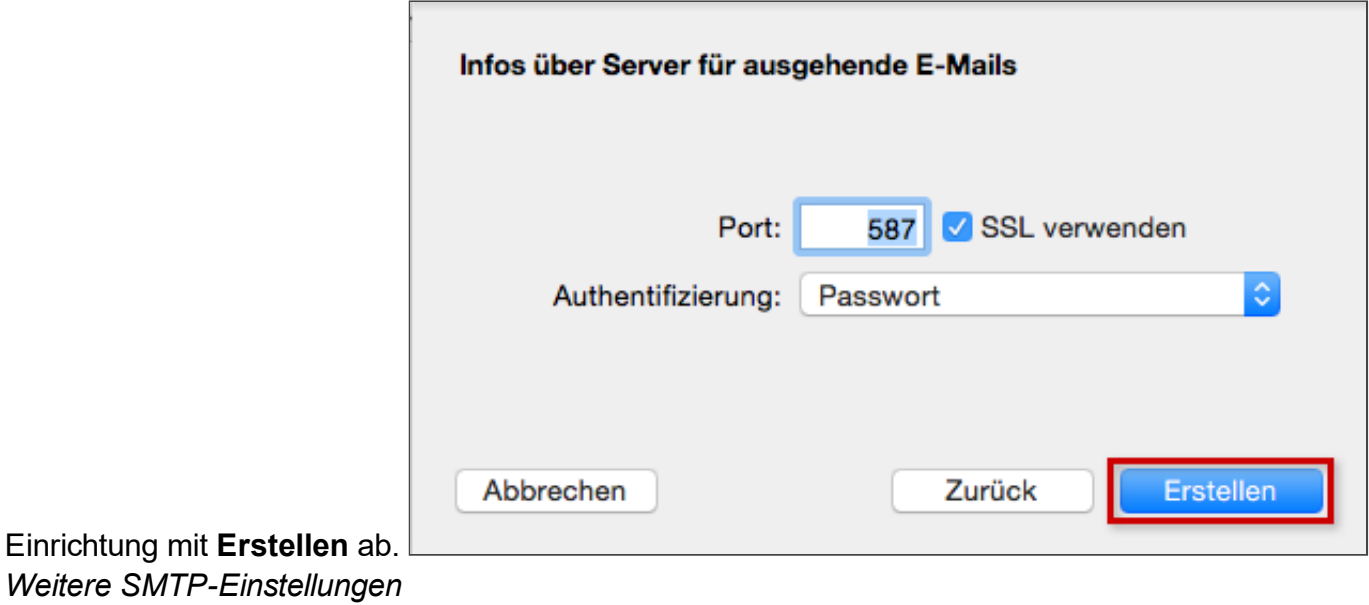

Nun ist Ihr Postfach fertig eingerichtet und Sie können mit Apple Mail E-Mails abrufen und versenden.

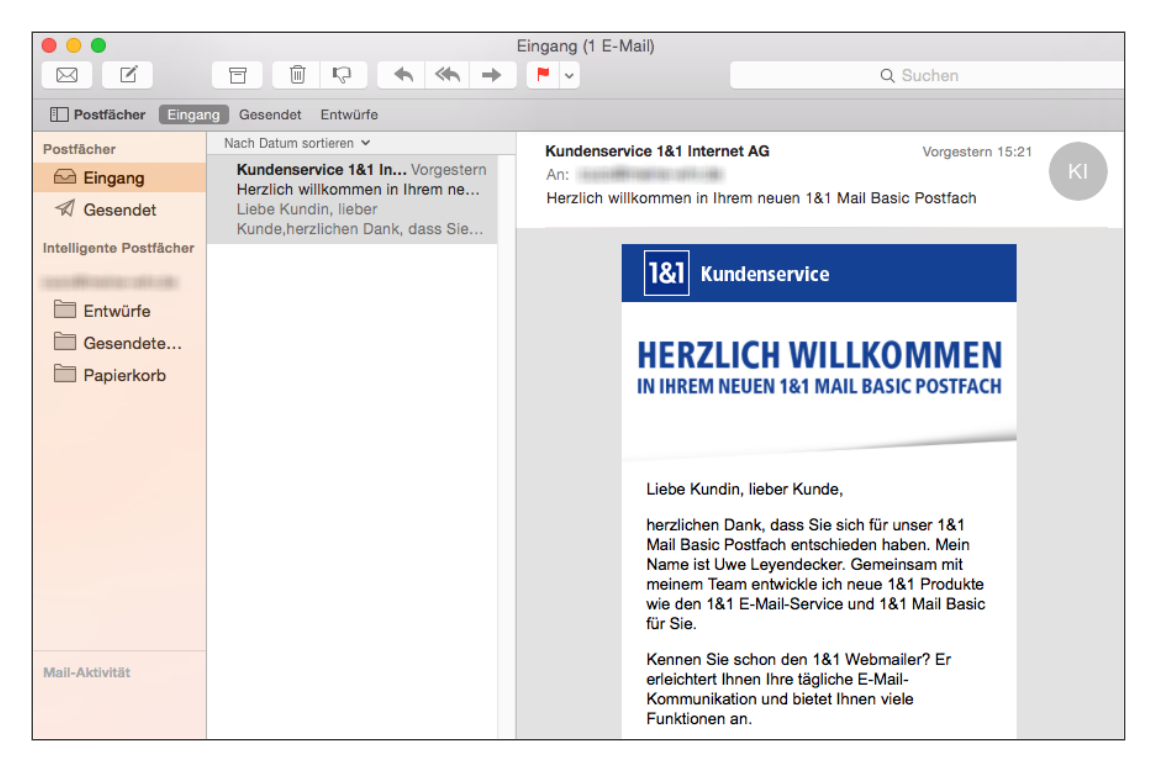

*Apple Mail mit eingerichtetem E-Mail-Account* 

 $\mathbf{H}$ *Weitere Informationen zu diesem Thema finden Sie hier:* • E-Mail-Adresse im 1&1 Control-Center einrichten • Was ist [IMAP?](http://hilfe-center.1und1.de/hosting/e-mail-und-office-c10082645/microsoft-outlook-c10082708/einrichtung-c10082757/was-ist-imap-a10783812.html) • Outlook [Exchange](http://hilfe-center.1und1.de/hosting/1und1-hosting-c10085285/archiv-c10082642/outlook-exchange-2007-in-mac-os-x-einrichten-a10790091.html) in Mac OS X einrichten • E-Mail-Konto auf dem iPhone / iPod / iPad einrichten

## War diese Information für Sie hilfreich?

JaNein

Vielen Dank für Ihre Bewertung.